# Tutorial 14: Shadow Mapping

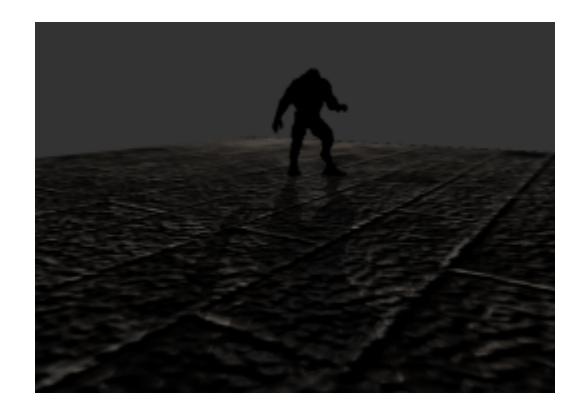

## Summary

Although it is possible to simulate darkness due to a light surface facing away from a light source, this does not take into account the shadows cast by light being obstructed by an object. In this tutorial, we'll take a look at shadow mapping, a method of simulating such shadows using multiple render passes, and how to implement it using a Frame Buffer Object.

### New Concepts

Shadow maps, depth comparison, surface acne, shadow samplers

## Shadow Mapping

Shadow maps effectively simulate the shadows cast upon a surface when there is an object between a light source and the surface - these objects are known as occluders. Although not a new technique, it is only relatively recently that graphics hardware has had the processing and memory capacity to utilise shadow maps effectively. Shadow mapping is a two pass process, meaning that the geometry that makes up the world is rendered twice. In the first pass, the world is rendered from the light's point of view, as if it were a camera, with the *depth buffer* of this pass saved. In the second pass, the world geometry is drawn from the camera's point of view, using a shader that has the first pass depth texture, and a transformation matrix that will transform vertices into the light's view space as variables - just as if the scene were being rendered from the light's point of view. By comparing the resulting transformed z value, and the depth value in the depth texture, it can be worked out whether a vertex is 'behind' or 'in front' of the depth values - if it is behind, then it is behind whatever object wrote to the depth buffer, and so has been occluded from the light.

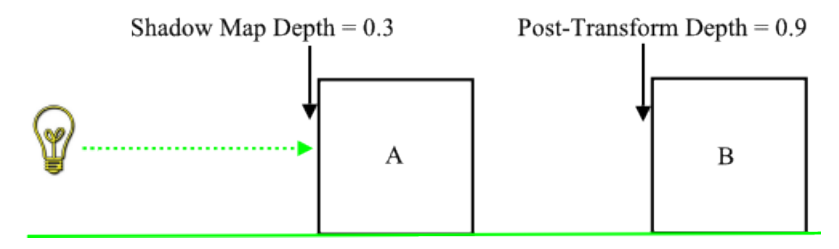

Object B has a greater post-transform depth than the value written to the shadow map by object  $A$ , and so object B occludes object A, casting a shadow on to it.

### First Pass Detail

In the first pass, the scene is rendered from the light's point of view - shadow mapping works easiest when a light is *unidirectional*, such as a spotlight. To perform shadow mapping on an *omnidirectional* light such as pointlights, 6 shadow maps would have to be generated at 90 degree angles - like cube map generation! In this pass, as much of the rendering pipeline as possible is disabled to speed up rendering, as the only required output from this pass is a depth buffer, containing the depths of all of the geometry closest to the light - objects that may potentially occlude the light. Some graphics hardware can render into a depth buffer twice as fast if writing to colour buffers is disabled, and unless the rendered geometry requires alpha manipulation, it is possible to even skip texture sampling in the first pass, to further speed up rendering. At the end of this pass, we'll have a 'shadow map' containing depths from the light's point of view.

### Second Pass Detail

In the second pass, the scene is rendered in the way you should be used to be now - from the camera's point of view, with all of the lighting and cube mapping required in the shader. In this second pass, for every object that is drawn, a *shadow matrix* is sent to the vertex shader - this matrix contains the object's model matrix, multiplied by the view matrix of the light's point of view, multiplied by the projection matrix. From this shadow matrix, the final transformed position of each vertex from the light's point of view can be calculated. This can then be interpolated to provide the post-transform position on a per-fragment basis. Then, in the fragment shader, the shadow-transform z value of each fragment can be compared against the depth value at the x and y axis position in the shadow map if the vertex depth is less than (or equal to) the shadow depth, then the vertex is in front of whatever occluding object was in the shadow map (or it is the occluding object), but if it is *greater* than the depth sampled from the shadow map, then the object is *behind* the occluding object, and so should be in shadow.

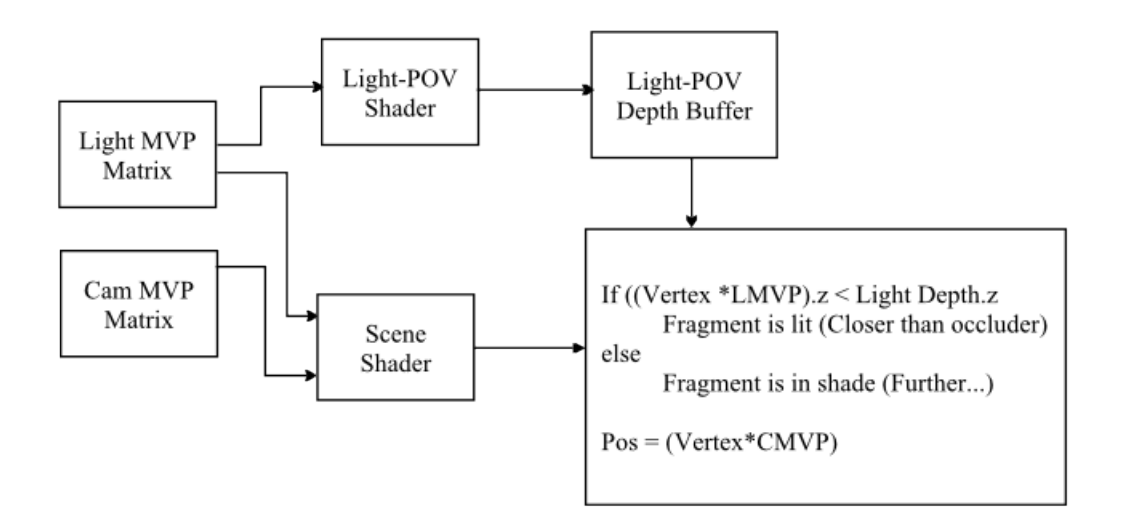

A diagram showing the interaction between the matrices and scene drawing from the light's point of view, and that of the camera

## Sampling Shadow Maps

Like Cube Mapping, shadow maps are sampled using a specialised texture sampler. This time, the sampler takes in a 4-component vector - remember, transformed vectors have a w component, too. The sampler usually then returns either 0.0 or 1.0, corresponding to whether the depth map has a depth greater than the transformed z value of the vector, at the texel at the position  $x, y$  of the vector. Unlike colour textures, depth textures contain non-linear information, so they cannot be interpolated in the same way. Fortunately, modern graphics hardware can perform a process known as Percentage Closer Filtering, which performs multiple shadow map samples, and then averages the result, providing some level of filtering.

### Bias Matrix

In order to sample the depth buffer texture, however, we must do a further transformation. Clip space runs from -1.0 to 1.0 on each axis, but a texture's axis runs from 0.0 to 1.0. So, we need to transform the vector used to sample the shadow map - the opposite way that we transformed tangent space normal map texture samples into vectors. We can do this using the following bias matrix:

$$
\begin{bmatrix} 0.5 & 0 & 0 & 0.5 \\ 0 & 0.5 & 0 & 0.5 \\ 0 & 0 & 0.5 & 0.5 \\ 0 & 0 & 0 & 1 \end{bmatrix}
$$

It is a simple transformation matrix, containing a translation and a scale component - it scales the clip space coordinates from being between -1.0 and 1.0 to being between -0.5 to 0.5, via a scale of 0.5 on each axis. It then translates each coordinate by 0.5, moving the coordinates from a space of -0.5 to 0.5 to a space of 0.0 to 1.0.

### Shadow Issues

### Surface Acne

As you'll probably recall, depth buffers aren't entirely accurate, and suffer from rounding issues. You should also remember that depth buffers aren't entirely linear - most of their precision is close to the near plane of the projection matrix. Unfortunately, light occluding objects won't necessarily be close to the light, and therefore won't be in the area of most depth precision. This results in potentially incorrectly shadowed fragments, caused by slightly inaccurate depth comparisons. This is at its worst when calculating the amount of shadow for a visible occluding surface - that is, one visible by both the camera and the shadow casting light. As this scenario results in depth values very similar between the two depth values, it results in what is sometimes known as *surface acne* - where the surface appears to cast a shadow upon itself when the rounding errors result in the shadow map value being less than the fragment depth.

For example, here's a scene from the example program for this tutorial: The skeletal mesh we used earlier in the tutorial series, visible to both a shadow casting spot light, and the camera. With nothing to combat it, surface acne is clearly visible on the HellKnight's face, causing 'strips' of shadow where the slight errors accumulate enough. Thankfully, there are a few solutions to this issue. One is to draw the back faces of each object to the shadow map, so the rough shapes of the objects are written to the shadow map, but at a greater depth. Another is to offset the vertices used by the depth comparison by some amount - either offset them towards the camera, or slightly in the direction of their normal. By offsetting the vertices slightly, the depth comparison is more likely to be consistent across a surface, and reduce surface acne.

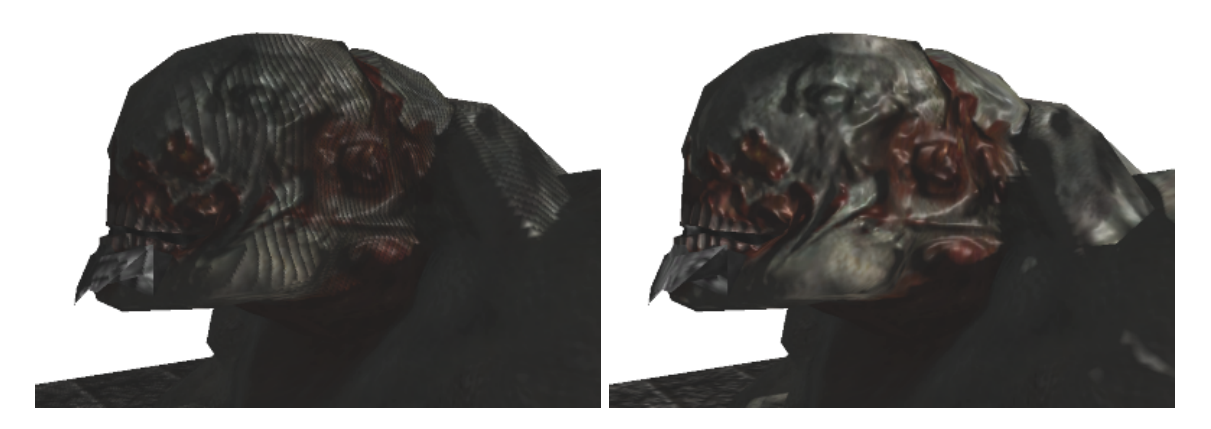

Left: An example of 'surface acne' and Right: Vertex offsetting reduces the acne effect

### Aliasing

Depth buffers only store discrete samples of the depth of the scene. This means that one depth value has to cover an area of geometry - and the further away from the light's view point that geometry is, the fewer depth values cover it. This results in aliasing, noticeable blockiness around the edges of the shadows. What's worse is that something that's in the distance from the light's point of view, and therefore receiving few depth values, may be close from the camera's point of view - this results in a case of duelling frusta, where the closer to being parallel the light and camera frusta are, the fewer depth values there are where it counts, up close:

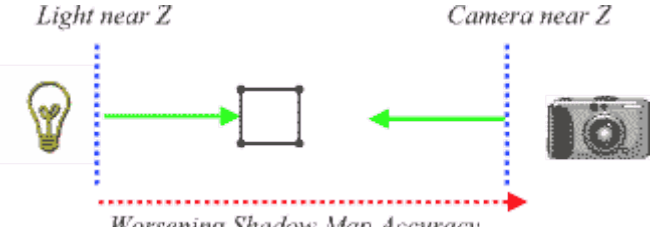

Worsening Shadow Map Accuracy

The easiest solution to this is to increase the resolution of the shadow map, so that even far away surfaces have more shadow map resolution covering them. This results in 'sharper' shadows that more accurately represent the object that is casting the shadows, at the expense of taking up more space.

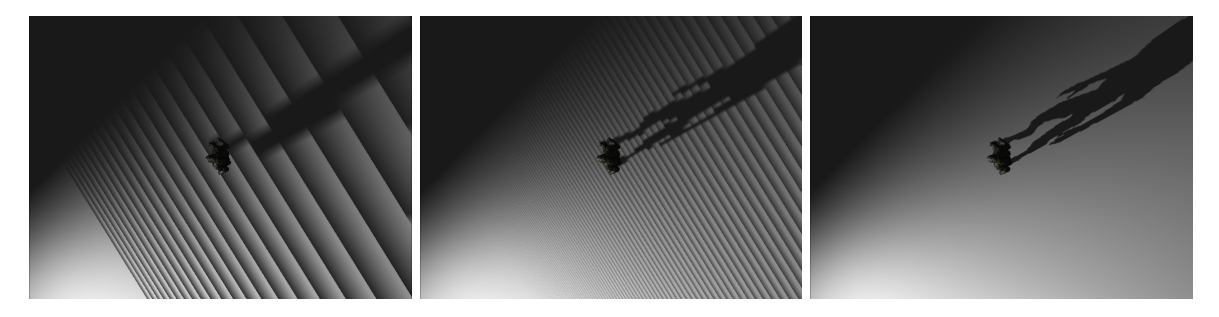

A scene shadowed using shadowmaps of a resolution of 32, 128, and 512 texels square, respectively

There are many potential solutions to the problems of aliasing and surface acne - increasing the shadow map resolution, and adjusting the near and far planes are just two. Perspective shadow maps, exponential shadow maps, variance, and cascaded shadow maps are all attempts at creating the 'perfect' solution to the problems of the shadow mapping algorithm. Depending on how large the scenes you wish to create, and the amount of graphics memory you want to dedicate for use as a shadow map, then the basic shadow map technique may suit you fine.

## Example Program

To demonstrate shadow mapping, we're going to create a simple graphical demo consisting of the HellKnight skeletal mesh that was introduced earlier in the tutorial series standing on a large 'ground' quad, and a single light that will cause the HellKnight to cast shadows both over itself, and over the ground. We don't need any new nclgl classes, or to even modify any existing ones - all we need is our usual new *Renderer* class, and 4 shader programs. So, in the Tutorial 15 project file, add a *Renderer* class, and 4 text files to your Shaders folder - shadowVert.glsl, shadowFrag.glsl, shadowSceneVert.glsl and shadowSceneFrag.glsl.

## Renderer header file

Our Renderer class has a few new functions - 4 protected functions to draw the floor and HellKnight, in the two separate render passes required for shadow mapping to work. Then, we have a shader for each render pass, a FBO to handle the shadow map generation pass, and pointers to the required class instances.

On line 7, we also have a define, which defines how large the shadow map will be - remember, the higher the shadow map resolution, the less pixellated the resulting shadows will appear. Larger shadow maps take up more memory, though, so by default we'll use a dimension of 2048 - resulting in a 16MB texture, which is still quite large!

```
1 # pragma once
2
3 # include "./ nclgl / OGLRenderer .h"
4 # include "./ nclgl / Camera .h"
5 # include "./ nclgl / MD5Mesh .h"
6
7 # define SHADOWSIZE 2048 // New !
8
9 class Renderer : public OGLRenderer {
10 public:
11 Renderer (Window & parent);
12 virtual "Renderer (void);
13
14 virtual void UpdateScene (float msec);
15 virtual void RenderScene();
16
17 protected :
18 void DrawMesh (); // New!19 void DrawFloor(); //New!
20 void DrawShadowScene (); //New!
21 void DrawCombinedScene(); //New!
22
23 Shader* sceneShader:
24 Shader* shadowShader;
25
26 GLuint shadowTex ;
27 GLuint shadowFB0;
28
29 MD5FileData* hellData;
30 MD5Node* hellNode;
31 Mesh* floor;
32 Camera* camera;
33 Light* light;
34 };
```
renderer.h

## Renderer Class file

We start our *Renderer* class **constructor** by creating a new *Camera* and *Light*, and loading in the skeletal animation mesh and its animation file. Then, we create the two shaders we need - one to create the shadow map, and one to draw the scene, creating shadows from the shadow map as necessary.

```
1 #include "Renderer.h"
2
3 Renderer :: Renderer (Window & parent) : OGLRenderer (parent) {
 4 camera = new Camera (-8.0f, 40.0f, Vector3 (-200.0f, 50.0f, 250.0f));\begin{array}{rcl} 5 & \text{light} & = \text{ new Light} (\text{Vector3} (-450.0f, 200.0f, 280.0f), \\ & & \text{Vector4} (1,1,1,1), \text{ 5500.0f)}; \end{array}Vector4(1, 1, 1, 1), 5500.0 f;
\begin{array}{c} 7 \\ 8 \end{array}hellData = new MD5FileData (MESHDIR "hellknight . md5mesh");
9 hellNode = new MD5Node (*hellData);
10
11 hellData -> AddAnim (MESHDIR "idle2.md5anim");
12 hellNode -> Play Anim (MESHDIR "idle2.md5anim");
13
14 sceneShader = new Shader ( SHADERDIR " shadowscenevert . glsl ",
15 SHADERDIR " shadows cenefrag.glsl ");
16 shadowShader = new Shader ( SHADERDIR " shadowVert . glsl ",
17 SHADERDIR " shadowFrag.glsl ");
18
19 if (! sceneShader - > LinkProgram () || ! shadowShader - > LinkProgram ()) {
20 return;
21 }
```
#### renderer.cpp

In the post processing tutorial, we created a depth texture, suitable for using as an FBO's depth attachment. We need to do the same thing here, too, but as we don't need to 'borrow' any bits to store a stencil buffer in this tutorial, we're going to use the OpenGL symbolic constant

GL DEPTH COMPONENT for the format and type, giving us the full 32bits of depth precision. As we're going to be performing a comparison function between this depth texture and the depth buffer, we also need to tell OpenGL how this comparison will be performed. We do so on line 34, using the symbolic constant GL TEXTURE COMPARE MODE to define which parameter we're setting, and the symbolic constant **GL\_COMPARE\_R\_TO\_TEXTURE** to define that we're testing against the depth value of the texture  $(R$  is the axis going 'into' the texture).

```
22 glGenTextures (1, & shadowTex);
23 glBindTexture (GL_TEXTURE_2D, shadowTex);
24 glTexParameterf ( GL_TEXTURE_2D, GL_TEXTURE_WRAP_S, GL_CLAMP_TO_EDGE);
25 glTexParameterf ( GL_TEXTURE_2D, GL_TEXTURE_WRAP_T, GL_CLAMP_TO_EDGE);
26 glTexParameteri ( GL_TEXTURE_2D, GL_TEXTURE_MIN_FILTER, GL_LINEAR );
27
28 glTexImage2D ( GL_TEXTURE_2D , 0 , GL_DEPTH_COMPONENT ,
29 SHADOWSIZE, SHADOWSIZE, 0, GL_DEPTH_COMPONENT, GL_FLOAT, NULL);
30
31 glTexParameteri ( GL_TEXTURE_2D , GL_TEXTURE_COMPARE_MODE ,
32 GL_COMPARE_R_TO_TEXTURE );
33
34 glBindTexture (GL_TEXTURE_2D, 0);
```
renderer.cpp

The code for creating a FBO, and a depth attachment for it, should be familiar to you from the post processing tutorial. Note that this time, we have a value of GL NONE as the parameter to glDrawBuffer - we don't actually need any colour information for our shadow map pass, so we don't have a colour attachment at all.

```
35 glGenFramebuffers (1, & shadowFBO);
36
37 glBindFramebuffer (GL_FRAMEBUFFER, shadowFBO);
38 glFramebufferTexture2D ( GL_FRAMEBUFFER , GL_DEPTH_ATTACHMENT ,
39 GL_TEXTURE_2D, shadowTex, 0);
40 glDrawBuffer (GL_NONE);
41 glBindFramebuffer (GL_FRAMEBUFFER, 0);
```
renderer.cpp

Finally, we create the floor using GenerateQuad, and set its texture and bump map. We then enable depth testing, and create a perspective projection appropriate for our scene.

```
42 floor = Mesh:: GenerateQuad ();
43 floor->SetTexture (SOIL_load_OGL_texture (TEXTUREDIR " brick.tga "
44 , SOIL_LOAD_AUTO , SOIL_CREATE_NEW_ID , SOIL_FLAG_MIPMAPS ));
45 floor -> SetBumpMap (SOIL_load_OGL_texture (TEXTUREDIR " brickDOT3.tga"
46 , SOIL_LOAD_AUTO , SOIL_CREATE_NEW_ID , SOIL_FLAG_MIPMAPS ));
47
48 glEnable (GL_DEPTH_TEST);
49
50 projMatrix = Matrix4:: Perspective (1.0f, 15000.0f,51 (float) width / (float) height, 45.0f);
52
53 init = true;
54 }
```
#### renderer.cpp

Nothing too surprising in the destructor - we delete the FBO and depth texture we created, as well as the shaders (remembering to set *currentShader* to **NULL**, too), and the meshes, camera, and light. UpdateScene updates the camera, and the animation for our HellKnight skeletal mesh, but we don't update the view matrix yet - we render from two different viewpoints.

```
55 Renderer :: "Renderer (void) {
56 glDeleteTextures (1, & shadowTex);
57 glDeleteFramebuffers (1 ,& shadowFBO );
58 delete camera ;
59 delete light ;
60 delete hellData ;
61 delete hellNode ;
62 delete floor;
63
64 delete sceneShader ;
65 delete shadowShader ;
66 currentShader = NULL;
67 }
68
69 void Renderer:: UpdateScene (float msec) {
70 camera -> UpdateCamera (msec);
71 hellNode ->Update (msec);
72}
```
#### renderer.cpp

Our RenderScene function relies on two subfunctions, DrawShadowScene, and DrawCombined-Scene, so it doesn't contain too much this time around:

```
73 void Renderer :: RenderScene () {
74 glClear ( GL_DEPTH_BUFFER_BIT | GL_COLOR_BUFFER_BIT );
75
76 DrawShadowScene(); //First render pass...
77 DrawCombinedScene(); //Second render pass...
78
79 SwapBuffers();
80}
```
#### renderer.cpp

To add real-time shadows to our scene, we must first generate a depth buffer image from the pointlight's point of view, using a frame buffer object. So, like the post processing tutorial Frame Buffer Objects were introduced in, to render into an FBO we must first bind it (line 82) and clear whatever was previously in its buffers (line 84). Next up is a function you may not have used much before, glViewport. Unlike last time we used FBOs, our shadow map depth buffer is much bigger than the screen resolution - 2048 by 2048. So, to render into all of it, we must temporarily increase OpenGL's virtual window size. Then, we disable all colour writes using glColorMask - we only have a depth buffer attached to the shadowmap FBO, so there's no point processing colours, and in fact it may improve performance to do so. Then, we enable the simple shader program we'll define later.

```
81 void Renderer :: DrawShadowScene () {
82 glBindFramebuffer (GL_FRAMEBUFFER, shadowFBO);
83
84 glClear ( GL_DEPTH_BUFFER_BIT );
85
86 glViewport ( 0, 0, SHADOWSIZE, SHADOWSIZE);
87
88 glColorMask ( GL_FALSE, GL_FALSE, GL_FALSE, GL_FALSE);
89
90 SetCurrentShader (shadowShader);
```
#### renderer.cpp

Next, we create a view matrix, and a texture matrix, and and update the current shader's uniforms. The view matrix is created using a helper function of the *Matrix4* nclgl class - BuildView-Matrix. This takes two vectors - a viewpoint position, and a point in space you want to look at. We want our spotlight to look at the origin, where the HellKnight is standing, so we use BuildViewMatrix with parameters of the spotlights position, and the origin.

In the texture matrix, we're going to keep the 'shadow' *view projection* matrix of the spotlight, multiplied by the *bias matrix* we introduced earlier to keep coordinates transformed by this matrix to a 0.0 to 1.0 range suitable for sampling a texture map with. The *biasMap* variable defined for you in the OGLRenderer class header file, as a static const variable. Once we've update the current shader's matrices, we can draw the floor and the HellKnight, filling the FBO depth buffer with depth information from the spotlight's point of view. Finally, we clear up by unbinding the shader and FBO, enabling writing to colour buffers, and returning the OpenGL viewport to the window size.

```
91 viewMatrix = Matrix4:: BuildViewMatrix (
92 light -> GetPosition (), Vector3 (0,0,0));
93 textureMatrix = biasMatrix * (projMatrix * viewMatrix);
94
95 UpdateShaderMatrices();
96
97 DrawFloor();
```

```
98 DrawMesh ();
99
100 glUseProgram (0);
101 glColorMask (GL_TRUE, GL_TRUE, GL_TRUE, GL_TRUE);
102 glViewport (0, 0, width, height);
103
104 glBindFramebuffer (GL_FRAMEBUFFER, 0);
105 }
```
#### renderer.cpp

Once we have a shadow map depth buffer, we can use it in our main draw pass. DrawCombined-Scene is quite similar to how we've set up per pixel lighting in the previous tutorials. The only major changes are on line 112 we set a uniform shader sampler, shadowTex, to sample from texture unit 2, to which we bind the shadow FBO depth buffer. Unlike other tutorials, we also wait 'til rendering to update the view matrix (line 123), due to the way we render the scene from multiple view points.

```
106 void Renderer :: DrawCombinedScene () {
107 SetCurrentShader (sceneShader);
108 glUniform1i (glGetUniformLocation (currentShader->GetProgram (),
109 "diffuseText"), 0);
110 glUniform1i (glGetUniformLocation (currentShader->GetProgram (),
111 "bumpTex", 1);
112 glUniform1i (glGetUniformLocation (currentShader->GetProgram (),
\begin{array}{c} \texttt{113} \\ \texttt{113} \end{array} "shadowTex"), 2);
114
115 glUniform3fv (glGetUniformLocation (currentShader->GetProgram (),
116 \blacksquare cameraPos ") , 1, (float *) & camera -> GetPosition ());
117
118 SetShaderLight (* light);
119
120 glActiveTexture (GL_TEXTURE2);
121 glBindTexture (GL_TEXTURE_2D, shadowTex);
122
123 viewMatrix = camera->BuildViewMatrix ();
124 UpdateShaderMatrices ();
125
126 DrawFloor ();
127 DrawMesh ();
128
129 glUseProgram (0);
130 }
```
#### renderer.cpp

Both DrawShadowScene and DrawCombinedScene rely on a further two functions to draw the HellKnight and floor, respectively. They both set the model and texture matrices, and call the appropriate Draw function. Remember, in this tutorial, we're borrowing the texture matrix to hold the shadow matrix of the spotlight we're casting shadow maps from. We then multiply that by the model matrix of the current object, giving us a model view projection matrix to send to the vertex shader to perform shadow map comparisons with.

```
131 void Renderer :: DrawMesh () {
132 modelMatrix.ToIdentity ();
133
134 Matrix4 tempMatrix = textureMatrix * modelMatrix;
135
136 glUniformMatrix4fv (glGetUniformLocation (currentShader->GetProgram ()
137 | TextureMatrix"), 1, false, *& tempMatrix . values);
```

```
138 glUniformMatrix4fv (glGetUniformLocation (currentShader->GetProgram ()
139 modelMatrix" ) ,1,false, *&modelMatrix . values );
140
141 hellNode -> Draw (* this);
142}
143
144 void Renderer :: DrawFloor () {<br>145 modelMatrix = Matrix4 :: Ro
      modelMatrix = Matrix4::Rotation (90, Vector3 (1,0,0)) *146 Matrix4:: Scale (Vector3 (450, 450, 1));
147 Matrix4 tempMatrix = textureMatrix * modelMatrix;
148
149 glUniformMatrix4fv(glGetUniformLocation(currentShader->GetProgram()
150 , "textureMatrix"), 1, false, *& tempMatrix . values);
151 glUniformMatrix4fv ( glGetUniformLocation ( currentShader - > GetProgram ()
152 , "modelMatrix") , 1, false, *& modelMatrix . values);
153
154 floor ->Draw();
155 }
```
renderer.cpp

## Shadow Map Generation Shader

To render the scene from the spotlight's point of view, we're going to use the most basic shader imaginable - in the vertex program we transform the incoming vertex position, and in the fragment program we output a simple colour. We'll never even see that colour, as we disabled colour writing, a fragment shader just must output a colour. That's it!

Vertex Shader

```
1 # version 150 core
2
3 uniform mat4 modelMatrix;
4 uniform mat4 viewMatrix;
5 uniform mat4 projMatrix;
6
7 in vec3 position;
8 \text{ void } main (void) {
9 gl_Position = ( projMatrix * viewMatrix * modelMatrix ) *
10 vec4 (position, 1.0);
11 }
```
shadowVert.glsl

### Fragment Shader

```
1 # version 150 core
\mathcal{L}3 out vec4 fragColour;
4
5 \text{ void } \text{main}(\text{void}) {
6 fragColour = vec4(1.0);
7 }
```
shadowFrag.glsl

## Shadow Scene Shader

### Vertex Shader

For the shader program we're going to use to render from the camera's viewpoint, we're going to make just a few changes from the shader program's we had by the end of Tutoral 13. We need another vertex output block variable, shadowProj, that will hold the final projected position for the current vertex from the spotlight's point of view. We assign this variable on line 37, by multiplying the vertex position by the textureMatrix - we're borrowing the texture matrix and storing the modelviewprojection matrix of the spotlight in it. You'll also see how we add the normal to the vertex - this reduces the possibility of the self-shadowing 'surface acne' effect occurring, by slightly expanding outward the position coordinates we're going to use to perform shadow mapping with.

```
1 # version 150 core
2
3 uniform mat4 modelMatrix;
4 uniform mat4 viewMatrix;
5 uniform mat4 projMatrix ;
6 uniform mat4 textureMatrix;
7
8 \vert in vec3 position;
9 in vec3 colour;
10 in vec3 normal;
11 in vec3 tangent;
12 in vec2 texCoord;
13
14 out Vertex {
15 vec3 colour ;
16 vec2 texCoord;
17 vec3 normal;
18 vec3 tangent;
19 vec3 binormal;
20 vec3 worldPos;
21 vec4 shadowProj; //New!
22 } OUT;
23
24 \text{ void } main (void) {
25 mat3 normalMatrix = transpose (inverse (mat3 (modelMatrix)));
26
27 OUT \epsilon colour = colour:
28 OUT. texCoord = texCoord;
29
30 OUT . normal = normalize (normalMatrix * normalize (normal));
31 OUT.tangent = normalize (normalMatrix * normalize (tangent));
32 OUT . binormal = normalize (normalMatrix *33 normalize ( cross ( normal, tangent ) ) ;
34
35 OUT.worldPos = (modelMatrix * vec4 (position, 1)).xyz;
36 // New !
37 OUT . shadowProj = (textureMatrix * vec4 (position+(normal *1.5), 1));
38
39 gl_Position = ( projMatrix * viewMatrix * modelMatrix ) *
40 vec4 (position, 1.0);
41}
```
shadowscenevert.glsl

#### Fragment Shader

Like the vertex program, the fragment program is a modification of the *SceneFragment* shader program from Tutorial 13. We need a new uniform texture sampler, shadowTex, defined on line 5. It's of a special type, sampler2DShadow, enabling us to perform special types of texture sampling on it, like the **samplerCube** last tutorial. On line 21, we have our new *shadowProj* vertex attribute.

```
1 # version 150 core
2
3 uniform sampler2D diffuseTex;
4 uniform sampler2D bumpTex ;
5 uniform sampler2DShadow shadowTex ; // NEW !
6
7 uniform vec4 lightColour;
8 uniform vec3 lightPos;
9 uniform vec3 cameraPos;
10 uniform float lightRadius;
11
12 in Vertex {
13 vec3 colour;
14 vec2 texCoord;
15 vec3 normal;
16 vec3 tangent ;
17 vec3 binormal;
18 vec3 worldPos;
19 vec4 shadowProj; //New!
20 } IN ;
21
22 out vec4 fragColour;
```
shadowscenefrag.glsl

The start of our main function is identical to tutorial 13, creating the TBN matrix and direction vectors required to calculate each of the lighting components.

```
23 void main (void) {
24 mat3 TBN = mat3 (IN.tangent, IN.binormal, IN.normal);
25 vec3 normal = normalize (TBN *26 (texture2D (bumpTex, IN. texCoord). rgb * 2.0 - 1.0));
27
28 vec4 diffuse = texture2D (diffuseTex, IN.texCoord);
29
30 vec3 incident = normalize (lightPos - IN. worldPos);
31 float lambert = max(0.0, dot(incident, normal)); //Different!
32
33 float dist = length (lightPos - IN. worldPos);
34 float atten = 1.0 - clamp (dist / lightRadius, 0.0, 1.0);
35
36 vec3 viewDir = normalize (cameraPos - IN.worldPos);
37 vec3 halfDir = normalize (incident + viewDir);
38
39 float rFactor = max(0.0, dot(halfDir, normal)); //Different!
40 float sFactor = pow (rFactor, 33.0);
```
shadowscenefrag.glsl

On line 41, we have a new float , simply called shadow. You can think of this as the inverse amount of shadowing for each fragment, so the starting value of 1.0 equates to their being no shadowing at all. Then, on line 43, we have an if statement - if the vertex, transformed to be in relation

to the spotlight, has a positive w component, and is therefore in front of the spotlight, we sample the shadowmap, using another new glsl function textureProj, which takes in a 4 component vector - our vertices clip space position from the spotlight's point of view, and a sampler, in this case our shadow map.

Internally, the **textureProj** function performs the perspective divide on the input vector, multiplying x, y, and z by w. It then samples the texture sampler parameter at the x and y positions, and, as we've passed in a depth map with a comparison flag set on it, returns the comparison value between the depth map, and the z value of the vector. So, if the vector's post-divide z value is greater than that of the equivalent texel of the depth texture, it returns 0.0, otherwise returning 1.0. If the rendering hardware supports shadow map filtering, you might get a filtered value between 0.0 and 1.0, providing slightly softer edges to your shadows.

Once we have the amount of shadow for the current fragment, we need to use it! We're going to cheat a little bit, and multiply the lambert variable by the shadow variable, so fragments in shadow end up with a lambert of zero, and thus receive no diffuse or specular lighting. They'll still receive a little bit of ambient lighting, though. That's everything - it's pretty easy to add in shadow mapping, as the graphics hardware does all of the difficult comparison work for us!

```
41 float shadow = 1.0; // New!
42
43 if( IN . shadowProj . w > 0.0) { // New !
44 shadow = textureProj ( shadowTex , IN . shadowProj );
45 }
46
47 lambert *= shadow; //New!
48
49 vec3 colour = (diffuse.rgb * lightColour.rgb);
50 colour += ( lightColour . rgb * sFactor ) * 0.33;
51 fragColour = vec4(colour * atten * lambert, diffuse.a);
52 fragColour . rgb += ( diffuse . rgb * lightColour . rgb ) * 0.1;
53}
```
shadowscenefrag.glsl

## Tutorial Summary

Upon running the example program, you should be able to see the HellKnight, standing in the middle of a brickwork floor. As well as the usual diffuse and specular highlights on the surfaces, you should also be able to see that the HellKnight casts a shadow on itself, and a shadow extends behind it across the floor. That's the result of the shadow map comparison performed in the fragment shader. Although there are many more ways of implementing shadow mapping, many of which result in higher quality shadows, the basic shadow mapping technique shown here is a good starting point, and should help add further realism to your scenes. In the next tutorial, you'll take a look at a lighting technique called deferred rendering, which allows 10s or even 100s of lights to be visible on screen at once, at minimal processing cost.

## Further Work

1) Try adding movement controls to the spotlight, so you can see how shadows react to the spotlight's position.

2) Maybe you'd like to try adding in another spotlight? You'll need another depth texture...

3) How about a pointlight? You'll need 6 depth textures, and 6 more render passes, but it should be possible! What type of texture could be used to store all 6 viewpoints?

## Appendix A: Alternative Sampling Method

Earlier, it was mentioned that the textureProj function handles the correct transformation between clip space coordinates, and the actual texture coordinates required to sample from the depth texture. As running the tutorial shows, this all works fine, but sometimes we might want to manually perform these operations ourselves. Why would we do this? One reason is filtering accuracy. Earlier it was stated that Percentage Closer Filtering is often automatically enabled on modern graphics hardware. This is true, but generally this will be a simple average of 4 samples, arranged in a similar fashion to the samples taken in bilinear filtering of standard textures. We could do the exact same procedure in a fragment shader if we like, with the added bonus of being able to select how many samples we take, and where they're taken from, ourselves. This can give us softer shadows than the 'built-in' PCF filtering, further hiding any 'jaggy' edges around a shadow. Another reason is shadow acne. Even with the modification made in the vertex shader to 'push' vertices along their normal, you will still be able to see shadow acne in certain areas - especially those that are far away from the camera. Pushing the normals further and further outward will work, but doing so makes the shape of the meshes you render into your shadow maps progressively more innacurate! We can work towards fixing this problem by adding a small amount of bias to the samples we take from the shadow map, instead, again allowing us to use the programmability of fragment shaders to provide us with better results than relying on 'built in' functionality.

Below is some example code that can be used in **shadowscenefrag.glsl** as an alternative to relying on the textureProj function. On line 56, we start off by creating some NDC coordinates by dividing the result of the *shadowProj* matrix we passed into the fragment shader by the w coordinate of the vector. Using this value, we can easily test if a fragment even has a chance at being shadowed or not - only fragments with NDC coordinates in the range of [-1,1] will be within the view frustum of the shadow-casting light. This check is an additional useful debug tool - you can selectively set the fragColour variable to different values depending on whether a fragment is inside a frustum or not, something we couldn't really do before by just relying on the *textureProj* function. On line 61, we further transform this coordinate to instead be within the range  $[0,1]$  - a simple scale and addition does this, and gives us a vector suitable for using as texture coordinates. On line 65, we sample the shadow map - not we're using the standard *texture* function, which takes in a **vec2** and will always return a  $\mathbf{vec4}$  - as a shadow map has only one component, we take the x value from the result. On line 65, we define a variable bias, which is used in the following if statement on line 67 - this performs the equivalent comparison to the old shadowProj function, in that we're testing to see if our current fragment's z coordinate is greater than the sampled value - if it is, something closer to the shadowcasting light must have overwritten the value in the depth map. You should be able to see how the bias variable can adjust the rendering result, and how it should reduce some cases of shadow acne.

```
54 float shadow = 1.0f; //0ur previous variable
55 // Now some new stuff !
56 vec3 shadowNDC = IN . shadowProj . xyz / IN . shadowProj . w ;
57 \text{ if} (abs (shadowNDC.x) < 1.0f &&
58 abs (shadowNDC.y) < 1.0f &&
59 abs (shadowNDC.z) < 1.0f) {
60
61 vec2 newCoord = vec2(shadowNDC.x * 0.5 + 0.5f,
62 \blacksquare shadowNDC.y * 0.5 + 0.5 f);
63
64 float shadowZ = texture (shadowTex, newCoord).x;
65 float bias = 0.0f; // change this to hide shadow acne!
66
67 if (shadowNDC.z + bias > shadowZ) {
68 shadow = 0.0f ;
69 }
70}
71 lambert *= shadow; //Back to our other version...
```
shadowscenefrag.glsl

Note, that for this example to work, you should NOT use the call to glTexParameteri with GL TEXTURE COMPARE MODE listed on page 6 - setting this forces only comparison sampling functions to work correctly, but using this shadow method we actually require the raw depth values stored in the shadow map. Further to this, we also need to change the sampled type of shadow-Tex back to being a 'standard' sampler  $2D$  sampler, as we don't need the extra automatic features that a sampler2DShadow gives us.

If you replace the code in *shadowscenefrag.glsl* with this expanded version, you should get a very similar answer to before, but with hard edges instead of the slightly soft edges we were getting before. This is because we've temporarily 'lost' the ability to automatically perform PCF sampling of the depth map. From this code snippet, you should be able to see how you could sample from the texture multiple times at slightly different texture coordinates, accumulate the answer, and then divide the result by how many samples you took - the more samples you take, the more granular the answer you get, and the more 'faded' the edges of your shadow map should be - the closer to the edge of the shape within the shadow map a fragment is, the more likely you are to sample past the edge.

### Even More Further Work

In the DrawShadowScene function, try enabling face culling, and set the cull state to cull the front facing triangles, rather than the usual back facing triangles. Remember to switch it back around at the end of the function! What is the result? How could doing this be useful for avoiding problems with shadow acne?